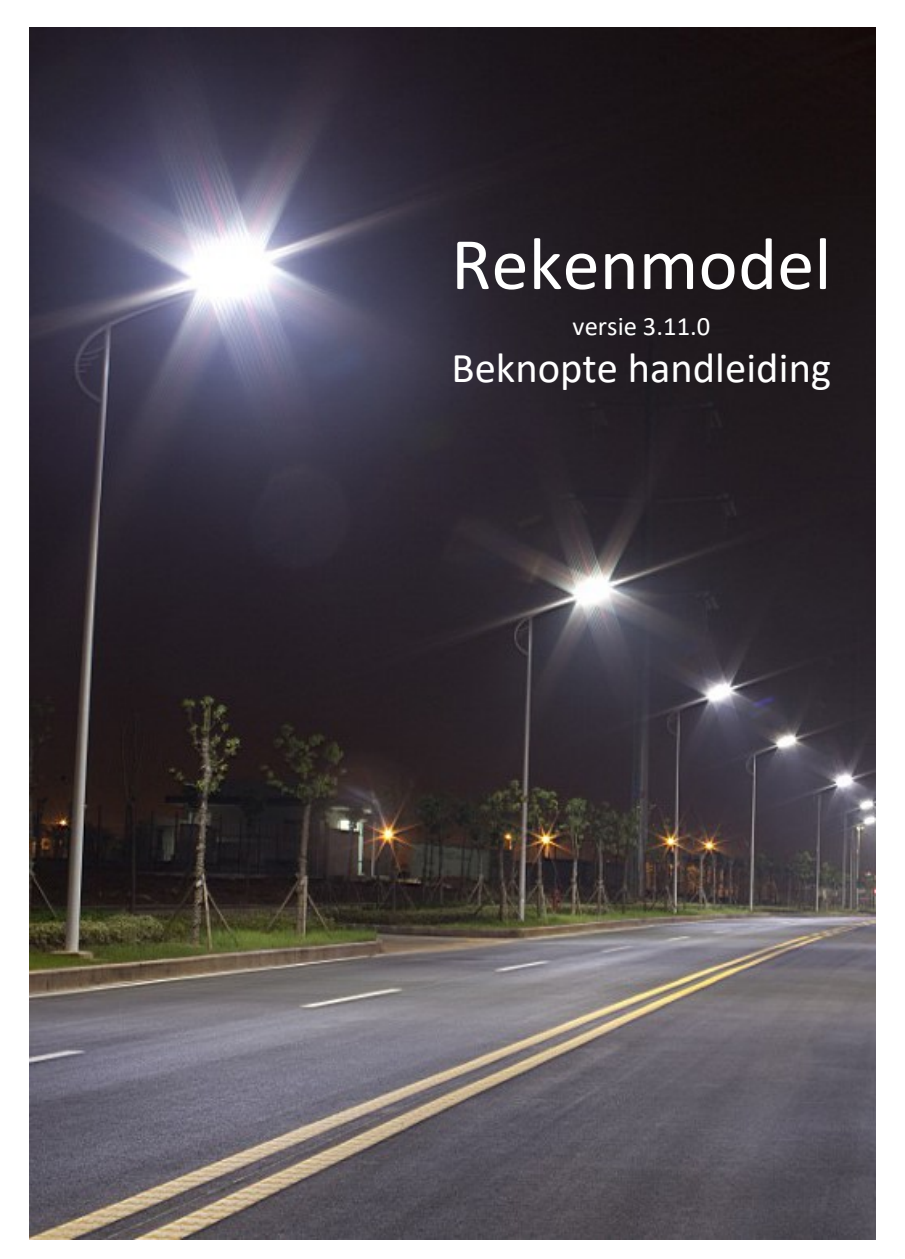

Convenant "Landelijke normering lichtmastschaden"

# Colofon Betreft: Rekenmodel versie 3.11.0 Datum: 18-01-2024 Versie: 1.3 vrijwel ongewijzigd Auteur: Niels de Nies (Verebus) Uitgegeven door: Werkgroep Convenant Lichtmasten

# **Inleiding**

Jaarlijks worden in Nederland duizenden lichtmasten beschadigd door motorvoertuigen.

Door het grote aantal soorten lichtmasten en armaturen, regionale spreiding en vooral de contractvormen voor aanleg en onderhoud van de openbare verlichting, is het in veel gevallen vrijwel ondoenlijk om de zuivere actuele kosten te bepalen voor herstel of vervanging van een beschadigde lichtmast.

# **Werkgroep**

Enkele partijen, die samen ongeveer 80% van de jaarlijkse lichtmastschaden indienen en afhandelen, hebben een werkgroep gevormd met het doel om tot een eenvoudig en algemeen aanvaard rekenmodel te komen, dat op grond van controleerbare criteria de kosten voor herstel of vervanging bepaalt.

# **Getest model**

Dit model is in de praktijk getest met honderden claims en blijkt een goede benadering te geven van de te declareren kosten.

Het model is tevens beoordeeld door een onafhankelijke instantie (EMN). De eindconclusie luidde: "*Het rekenmodel, zoals wij dit hebben beoordeeld, is op een gedegen wijze opgesteld en benadert ons inziens de werkelijke kosten die een schadelijdende partij zal maken indien zij geconfronteerd wordt met schade aan een lichtmast.*"

# **Eenvoudige werkwijze**

Het model is zo eenvoudig mogelijk gehouden. Als een keuze andere keuzemogelijkheden uitsluit, worden die waar mogelijk uitgeschakeld. Soms zou dat erg ingewikkeld worden.

Bijvoorbeeld bij masthoogte, -model en -materiaal. Die zijn alle van elkaar afhankelijk.

Als daar onverenigbare keuzes worden gemaakt, waarschuwt het programma niet, maar berekent geen of vrijwel geen kosten.

# **Achterliggend idee**

Het basisidee is, dat de materiaalkosten redelijk goed benaderd kunnen worden op grond van:

- uit te voeren herstelwerkzaamheden
- masthoogte
- mastmodel, -materiaal
- armatuurmodel

De masthoogte is een belangrijke parameter, waaraan veel kosten voor activiteiten gekoppeld zijn.

# **Keuzelijsten**

Daarnaast kunnen er in het proces van veiligstellen en herstellen diverse kostenposten aan de orde komen. De gebruiker van het rekenmodel kan hieruit kiezen met een aantal keuzelijsten.

# **Werkwijze**

De gebruiker krijgt één formulier om in te vullen.

Na invullen van de vrije velden en het maken relevante keuzes kan het formulier als een .PDF worden geëxporteerd en naar de uitkerende instantie worden gestuurd.

Het rekenmodel zelf hoeft niet te worden opgeslagen. De claim wordt daarin niet bewaard.

# **Voorbeelden**

Voorbeelden van mast- en armatuurmodellen vindt u in hoofdstuk Voorbeelden (pag. 14).

# **Verklaring van de velden in het formulier**

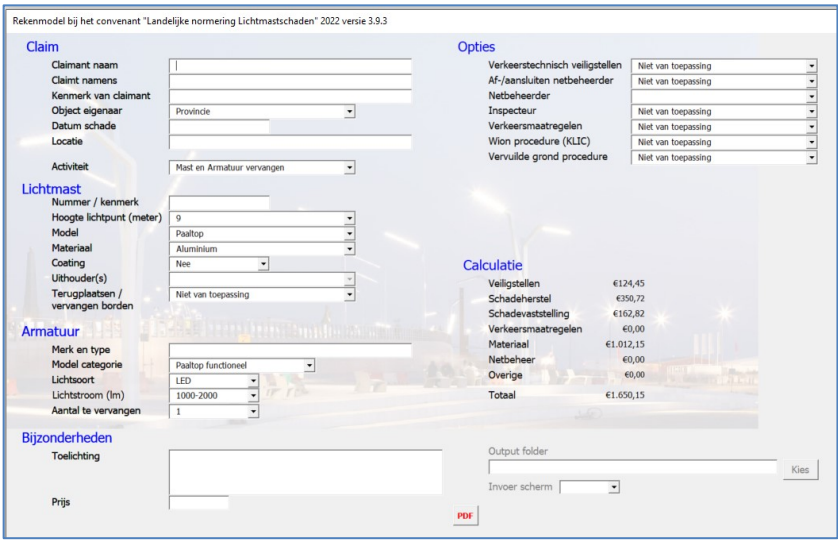

**Figuur 1 Invoerscherm (Userform)**

#### **Vrije invoer velden**

Naar believen in te vullen. Het veld 'Kenmerk van claimant' mag niet leeg zijn, omdat hiermee de bestandsnaam van de .PDF wordt samengesteld.

Daarom mag hij ook geen slash / , komma en accolade ' " bevatten. Dat geeft een foutmelding bij het opslaan.

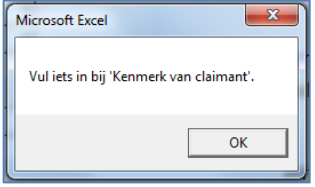

**Figuur 2 Kenmerk van claimant invullen**

#### **Hoogte lichtpunt**

Een belangrijke parameter. Naarmate de mast hoger wordt zullen kosten voor materiaal, maar ook voor activiteiten toenemen. En de inzet van een hoogwerker en verkeersmaatregelen wordt waarschijnlijker. Er is ook een koppeling met de verwachte lichtopbrengst van het armatuur. Kies de lengte van de mast in meters.

#### **Lichtmast model**

Zie hoofdstuk Voorbeelden (pag. 14).

#### **Uithouders**

Zie hoofdstuk Voorbeelden (pag. 14).

#### **Terugplaatsen / vervangen borden**

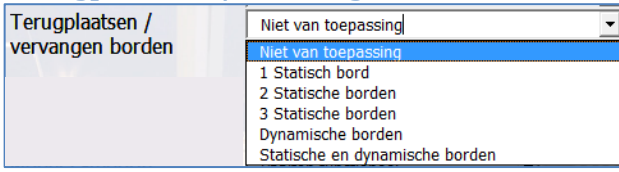

Voor statische borden zijn de opties voor 2 en 3 borden toegevoegd.

# **Armatuur Merk en type**

Vul merk en type in.

#### **Armatuur model**

Zie hoofdstuk Voorbeelden (pag. 14).

#### **Armatuur vermogen**

Wanneer als lichtsoort 'Conventioneel' gekozen is zijn er meerdere opties:

| 32-42 W                                        |
|------------------------------------------------|
|                                                |
| 24-26 W<br>$32 - 42$ W<br>50-70 W<br>100-150 W |
|                                                |

**Figuur 3 Armatuur vermogen (conventioneel)**

Wanneer u '?' kiest, selecteert het programma het vermogen dat het best past bij het soort armatuur en de hoogte van de mast.

Bij LED als lichtsoort kan je kiezen uit verschillende lichtstromen (zi[e Figuur 4\)](#page-6-0).

| Lichtsoort       | LED                                                        |
|------------------|------------------------------------------------------------|
| Lichtstroom (lm) | 2000-4000                                                  |
|                  | 1000-2000<br>2000-4000<br>4000-6000<br>6000-8000<br>> 8000 |

<span id="page-6-0"></span>**Figuur 4 Opties bij lichtsoort LED**

Ook hier geldt dat wanneer u '?' kiest, het programma het vermogen selecteert dat het best past bij de hoogte van de mast.

**Aantal te vervangen**

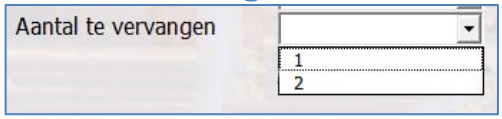

**Figuur 5 Aantal te vervangen armaturen**

Als bij een mast met dubbele uithouder maar één armatuur vervangen hoeft te worden, kunt u dat hier aangeven.

### **Bijzonderheden**

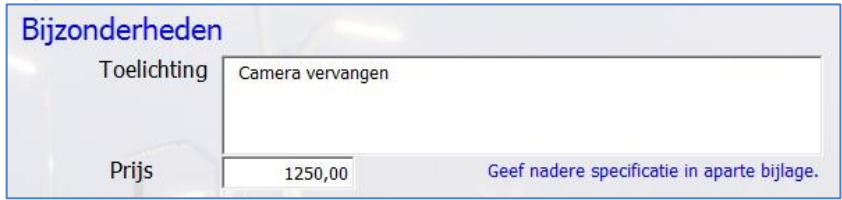

**Figuur 6 Bijzonderheden**

Steeds vaker monteert men allerhande apparatuur op of aan lichtmasten. Denk aan:

- Camera's
- Zonnepanelen
- Sensoren
- Electronische borden
- Dyna dimmer
- RF module

De kosten voor het vervangen van deze objecten kunt u opgeven bij de 'Bijzonderheden'. Bij de calculatie worden deze kosten opgenomen in de post 'Overige'.

Dit geldt ook voor:

• Een ander object in de buitenruimte, dat samen met de lichtmast beschadigd is,

• Uithouders met meer dan twee armaturen. De kosten voor het aantal te vervangen armaturen boven het maximum van 2 kan hier geclaimd worden.

Nota bene: Als u bijzonderheden claimt moet u die nader specificeren in een bijlage.

*U kan in dit veld 3 regels invullen. Tik voor een nieuwe regel <Alt><Enter>.*

### **Verkeerstechnisch veiligstellen**

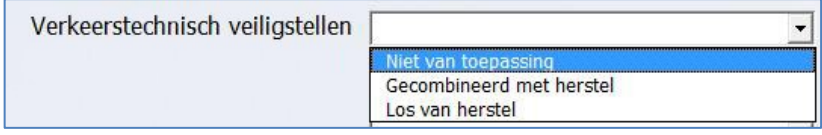

**Figuur 7 Verkeerstechnisch veiligstellen**

Verkeerstechnisch veiligstellen zorgt ervoor dat de betreffende mast geen gevaar oplevert voor weggebruikers.

Alleen als er apart voor 'gereden' moet worden, dus als herstel op een latere datum plaats vindt, worden hier kosten voor berekend.

#### **Af-/Aansluiten Netbeheerder**

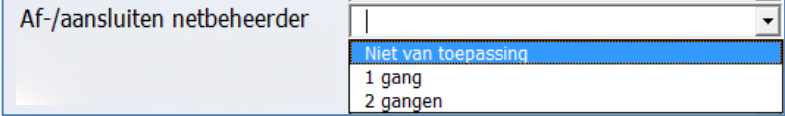

**Figuur 8 Af- en aansluiten door netbeheerder**

Als de lichtmast van het net moet worden afgekoppeld, zijn er twee mogelijkheden:

• 1 gang

In één arbeidsgang wordt de mast afgekoppeld, gerepareerd of vervangen, en dan meteen weer aangekoppeld.

• 2 gangen

De mast wordt afgekoppeld door in de grond de kabel te knippen en een (tijdelijke) eindmof aan te brengen. Later, na reparatie wordt de verbinding hersteld met een verbindingsmof.

Bij 2 gangen is er dus altijd graafwerk nodig.

Voor 1 of 2 gangen én per netbeheerder gelden verschillende tarieven.

#### **Verkeersmaatregelen**

Dit zijn maatregelen om de veiligheid op de openbare weg en die van de 'werkenden' te waarborgen.

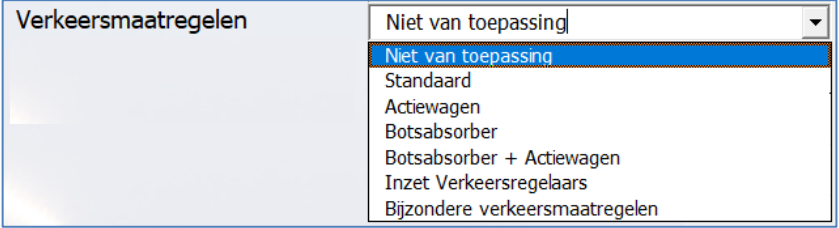

**Figuur 9 Verkeersmaatregelen**

Uitzonderingen:

- Een botsabsorber kan niet worden ingezet bij alleen het rechtzetten van een mast en bij masten korter dan 5 meter.
- Bijzondere verkeersmaatregelen, denk aan wegomlegging, etc, kunnen alleen voor een provincie worden geclaimd.

Bij toepassing van een botsabsorber is het bijvoegen van fotomateriaal waarop de maatregelen zichtbaar zijn (inclusief de datum waarop ze gemaakt zijn), in het convenant als verplichte bijlage opgenomen.

#### **Schadevaststelling**

In versie 3.8 kon je hier kiezen uit een groot aantal keuzeopties. In deze versie is daar weer vanaf gestapt.

Schadevaststelling is weer een vaste post die jaarlijks wordt geïndexeerd.

#### **Standaard map voor gegenereerde documenten**

Als het veld leeg is, wordt voor output de map gekozen, waarin het rekenmodel staat. Wilt u de output in een andere map, zet de naam dan in het veld.

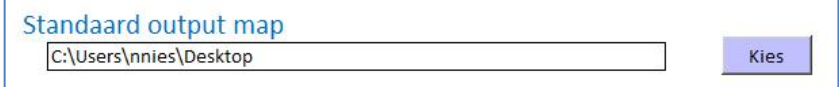

#### **Figuur 10 Kiezen output folder**

Met de 'Kies' knop opent u een dialoogvenster waarmee een map gekozen kan worden.

Het rekenmodel bewaart deze instelling.

#### **Alternatief invoerscherm**

Het voordeel van het hierboven getoonde invoerscherm is dat je met <Tab> naar het volgende veld kan springen. Dat werkt snel en beperkt het aantal noodzakelijke muisklikken.

Maar sommigen hebben een werkwijze, waar het oude invoerscherm beter bij past. Is dat gewenst, kies dan, onderin bij 'Invoer scherm' voor 'Classic'.

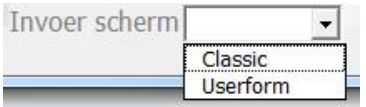

**Figuur 11 Kiezen voor alternatief gebruikersinterface**

De gekozen optie wordt actief na opnieuw opstarten van het rekenmodel.

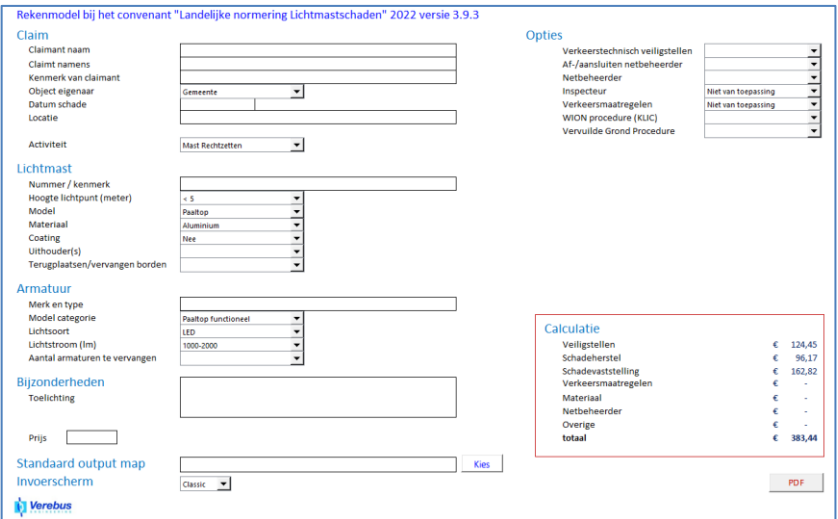

**Figuur 12 Invoerscherm 'Classic'**

**Overige velden** Spreken voor zich.

# **Voorbeelden**

Hieronder wat voorbeelden van wat wij onder de genoemde modellen verstaan.

#### **Masten**

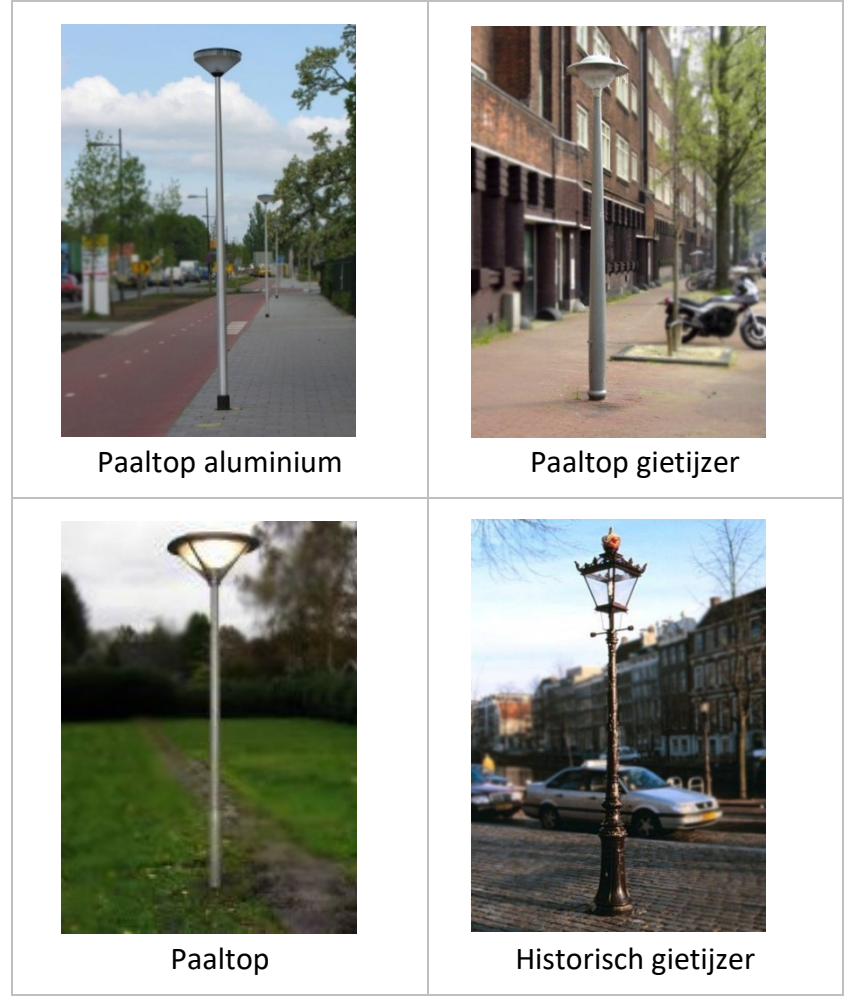

# **Masten (vervolg)**

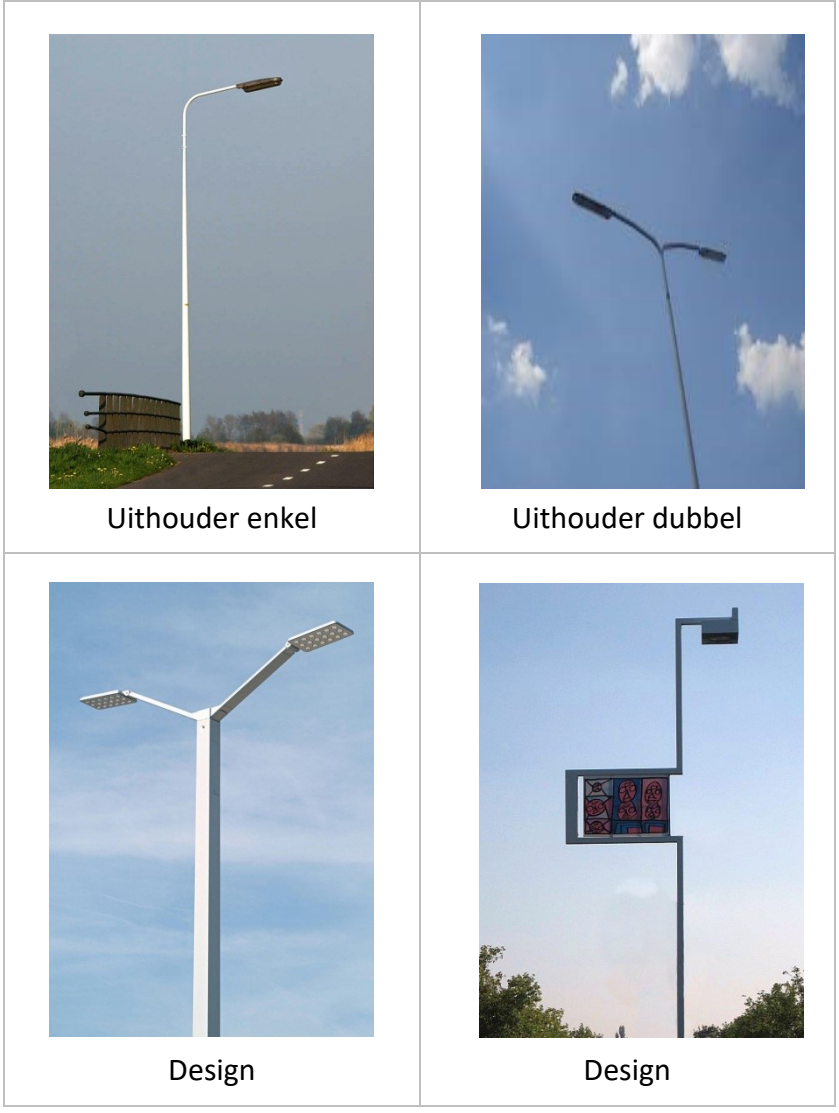

#### **Armaturen**

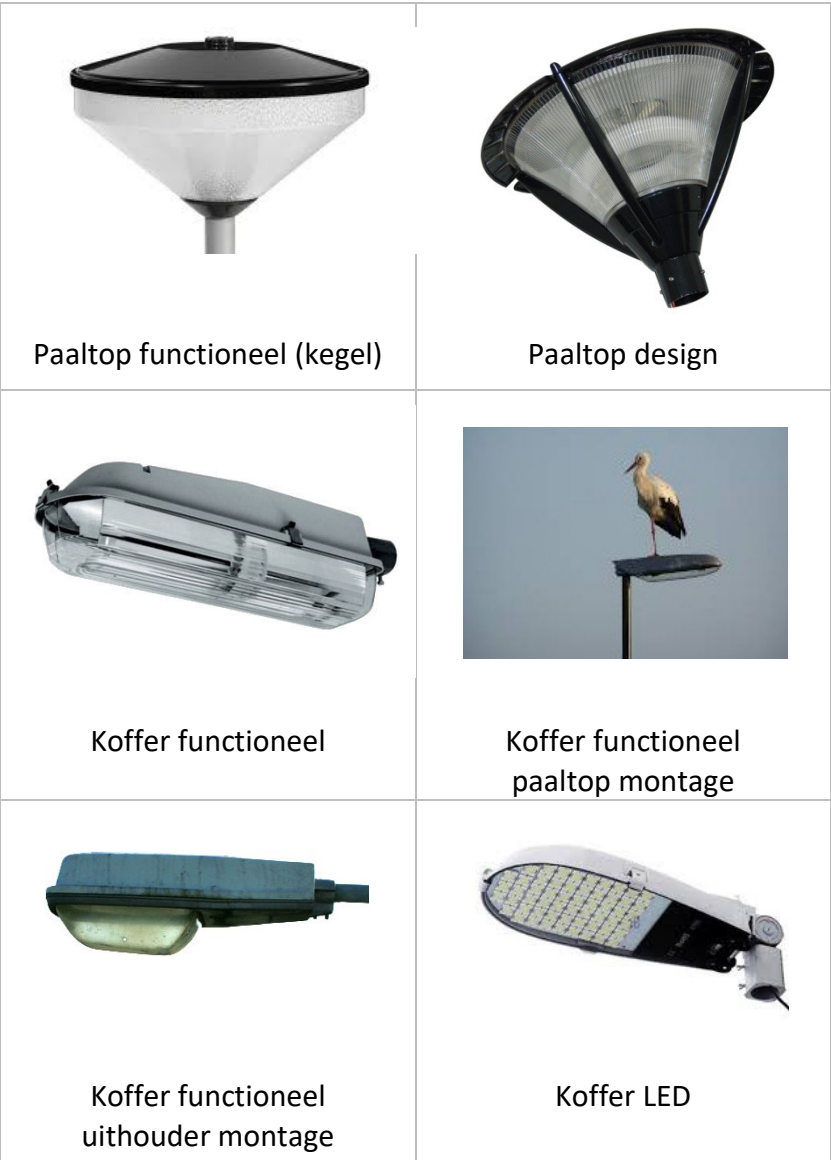

# **Armaturen (vervolg)**

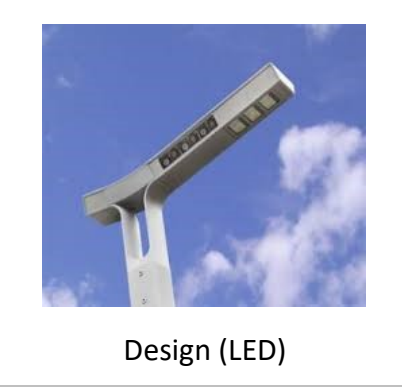

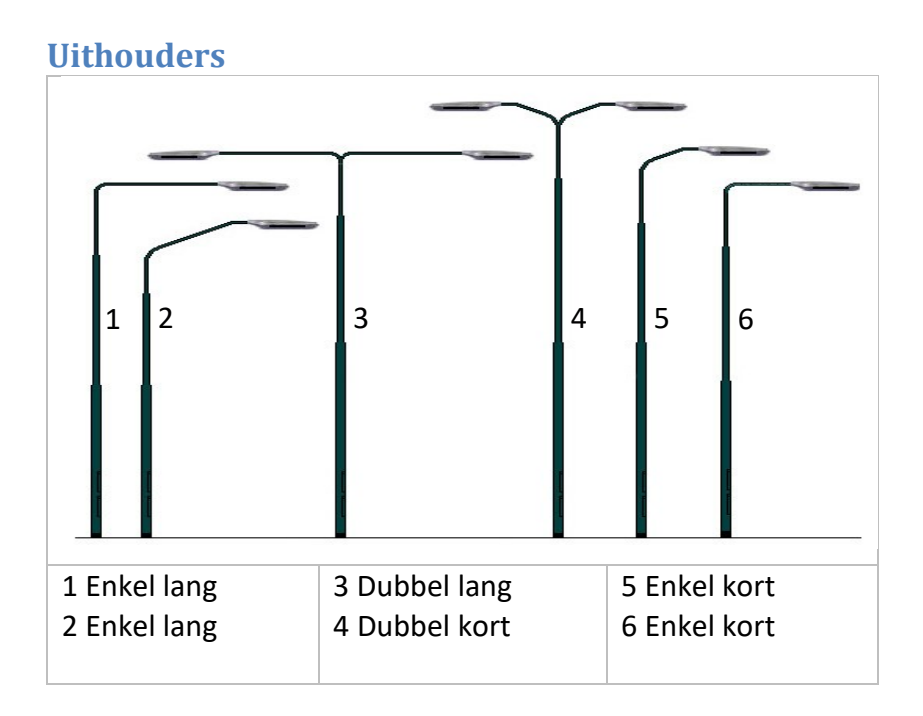